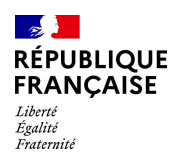

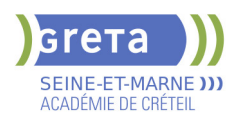

# **BUREAUTIQUE : PREPARATION AU TOSA® EXCEL - NIVEAU AVANCE**

# **PUBLIC VISÉ**

#### Tout public

Plan de développement des compétences

Individuels payants

Compte Personnel Formation

Prise en charge demandeur d'emploi possible

#### **LE + DE LA FORMATION**

Formation sur-mesure avec un formateur expert.

## **DUREE**

Durée moyenne : contenus et durées individualisés.

Durée en centre : 28 heures

Durée hebdomadaire moyenne : 20h / semaine

Durée hebdomadaire adaptable

**DATES PREVISIONNELLES**

#### Session ouverte toute l'année.

# **LIEUX DE FORMATION**

Greta Seine-et-Marne

Lycée Léonard de VINCI

2 bis Rue Édouard Branly

77000 Melun

Site accessible aux personnes en situation de handicap

#### **CONTACT**

Greta Seine-et-Marne

Meryem Lestal

Tél : 01 84 86 06 52

greta77.melun-devinci@ac-

creteil.fr

Référent handicap :

# Nelly CORNOLO

# **TARIFS**

Prix tarif public maximum : Forfait parcours mixte : 23,00 €.

Organisme non soumis à la TVA.

[Voir nos conditions générales de ventes](https://www.forpro-creteil.org/upload/files/DAFPIC/CGV_GRETA77.pdf)

# **FINANCEMENTS**

Type de financement :

Plan de développement des compétences, Individuels payants, Compte Personnel Formation, Prise en charge demandeur d'emploi possible

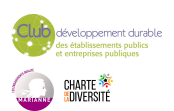

## **OBJECTIFS**

Préparer et valider la certification TOSA® EXCEL sur le logiciel EXCEL en obtenant le meilleur score en validant le niveau visé par le stagiaire

#### **PRE-REQUIS**

Maitrise du niveau opérationnel du référentiel TOSA EXCEL

# **POSITIONNEMENT**

pédagogique

## **MODALITES D'ADMISSION ET DE RECRUTEMENT**

Entretien individuel Test de positionnement Inscriptions du 01/01/2023 au 31/12/2024 au Lycée Léonard de VINCI à Melun.

## **MODALITES PEDAGOGIQUES**

Formation mixte individualisée : en présentiel et/ou à distance Cours du jour

#### **CONTENUS**

#### **Personnalisation de l'environnement et de l'affichage**

- Mettre en page et imprimer en utilisant les options proposées par le logiciel
- Utiliser le mode Affichage approprié
- Maîtriser le volet Navigation
- Fractionner un classeur
- Personnaliser l'interface
- Afficher l'onglet Développeur
- Personnaliser la barre d'outils Accès rapide
- Personnaliser les raccourcis claviers

#### **Gestion du mode Backstage, formats de ficher / Sécurité**

- Récupérer une version antérieure du document
- Reconnaître des formats de fichier
- Connaître la fonction de signature électronique
- Protéger une feuille de calcul
- Protéger un classeur ou une feuille

# **Automatisation des tâches**

 $\blacktriangleright$  - Exécuter des macros enregistrées

**Calculs** 

- $\blacktriangleright$  Etablir des calculs multi-feuilles et multi-classeurs
- Réviser une formule de calcul
- $\blacktriangleright$  Effectuer des calculs sur les dates et les heures

#### **Fonctions**

- Utiliser les fonctions mathématiques : ARRONDI ENT
- Utiliser les fonctions de recherche avancées : INDEX, EQUIV
- Utiliser les fonctions REMPLACER et REMPLACERB
- Utiliser les fonctions de date : AUJOURD'HUI, JOUR, MOIS, JOURSEM et la fonction d'heure
- Compter les occurrences d'un tableau (NB.SI)
- Générer des nombres aléatoires (ALEA)
- Classer des valeurs (RANG)
- Utiliser les fonctions de recherche simples : RECHERCHEV, RECHERCHEH
- Utiliser la fonctions CONCATENER
- Utiliser les fonctions de texte: GAUCHE, DROITE, STXT, EXACT

**Calculs dans une base de données**

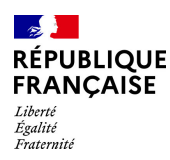

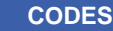

NSF : 326 RNCP : 5252 Formacode : 35054

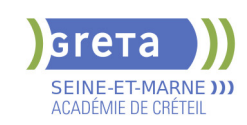

 - Utiliser les fonctions de base de données: BDNB, BDNBVAL, BDSOMME, BDMOYENNE, BDMAX, BDMIN, NB.SI.ENS, SOMME.SI.ENS, MOYENNE.SI.ENS

- Utiliser des sous-totaux dans un tableau de données
- Utiliser la fonction SOUS-TOTAL
- Utiliser la fonction SOMMEPROD
- Utiliser les fonctions GAUCHE, DROITE, STXT
- Utiliser les fonctions REMPLACER et REMPLACERB

# **Mise en forme et mise en page**

- $\blacktriangleright$  Utiliser les mises en forme automatiques
- Définir l'arrière-plan des feuilles de classeur
- Appliquer des mises en forme conditionnelles avec formule
- Utiliser les thèmes de classeur
- Modifier les marges et l'orientation du classeur
- Gérer les sauts de page
- $\blacktriangleright$  Insérer un arrière-plan

# **Gestion des objets graphiques**

- Insérer une capture d'écran
- $\blacktriangleright$  Insérer tout type de forme
- Maîtriser l'utilisation de SmartArt
- Enregistrer un modèle de graphique
- Insérer des symboles et des équations
- $\blacktriangleright$  Mettre en forme des objets graphiques
- $\blacktriangleright$  Modifier la forme
- Utiliser le volet Sélection
- Gérer la propriété des objets

## **Gestion de tableaux de base de données étendues**

## $\blacktriangleright$  - Utiliser la fonction tableau

- $\blacktriangleright$  Effectuer des tris multicritères et des tris personnalisés
- Utiliser des filtres élaborés pour extraire des données
- Maîtriser le remplissage instantané
- Insérer et utiliser des segments
- Convertir un tableau en plage de données
- Créer et gérer des listes déroulantes
- $\blacktriangleright$  Utiliser le bouton Remplissage
- Utiliser la fonction Consolider

# **Analyse graphique**

- Superposer des séries
- Gérer la largeur d'intervalles
- $\blacktriangleright$  Utiliser un axe secondaire
- Insérer des courbes de tendances
- Créer un graphique boursier ou un graphique radar

# **Création et analyse d'un tableau croisé dynamique**

- Créer et modifier un tableau croisé dynamique
- Sélectionner, copier, déplacer, supprimer un tableau croisé dynamique
- Actualiser un tableau croisé dynamique
- Modifier la disposition et la mise en forme d'un tableau croisé dynamique
- Supprimer les doublons

# **Outil d'Analyse rapide**

- Utiliser tous les outils d'Analyse rapide

# **VALIDATION**

Certification TOSA EXCEL RS 5252

# **SUITE DE PARCOURS ET DEBOUCHES**

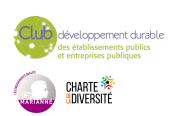

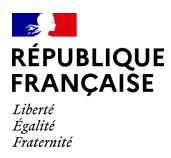

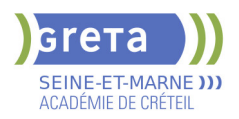

Préparation du TOSA niveau expert

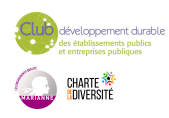